# **Creating an Interactive Mapping Resource**

This interactive site uses the Ascend theme by Kadence Themes and Toolset Plugins.

# Setting up the Site

I have included instructions for those of you who are interested in creating your own site like this.

# **Ascend Theme Settings**

I have used the free version of the Ascend theme

You must activate

1. Click Appearance then find and activate the Ascend theme, I have updated the following settings by going to Appearance -> Theme Options:

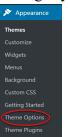

• Layout Settings

| Layout Settings                                                      |  |  |
|----------------------------------------------------------------------|--|--|
| Site Layout Header Style<br>Select left, above or right header style |  |  |
| Site Layout Style<br>Select Normal or Boxed Layout Style             |  |  |

- Logo Settings > Upload logo
- Topbar Settings > Turn Topbar off
- Footer Settings

| Footer Layout                                                                                                    |                                                   |
|----------------------------------------------------------------------------------------------------|---------------------------------------------------|
| Footer Widget Layout<br>Select how many columns for footer<br>widgets                                                                                               |                                                   |
| Footer Copyright Text<br>Write your own copyright text here. You<br>can use the following shortcodes in your<br>footer text: [copyright] [site-name] [the-<br>year] | [copyright] [the-year] [site-name] [theme-credit] |

#### • Homepage Settings

| Home Page Layout                                                                                  |                   |
|---------------------------------------------------------------------------------------------------|-------------------|
| Display a sidebar on the Home Page?<br>This determines if there is a sidebar on the<br>home page. | On Off            |
| Homepage Layout Manager                                                                           |                   |
| Check box to enable and sort for output<br>order (Top First).                                     | Page Content      |
| والمحربي بوالمانسين والجسير والإسامان                                                             | Latest Blog Posts |

• Blog Settings:

| Show Author output with posts?            | Off             |
|-------------------------------------------|-----------------|
| Show Categories with posts?               | Off             |
| Show Categories with posts?               | Off             |
| Show Comment count with posts?            | Off             |
| Show Date with posts?                     | Off             |
| Show Blog Title in Header area by default | On              |
| Blog Default Title Text                   | Blog Title      |
| Show the Title in post content            | On              |
| Blog Post Author Box Default              | No, Do not show |
| Blog Post Bottom Carousel Default         | No, Do not show |
| Breadcrumb Settings:                      |                 |

- Show breadcrumbs on Blog Posts > Off
- 2. To change the Tagline from Just another TRUBOX Sites site go to Settings -> General

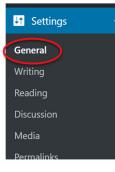

•

Update the text in the Tagline text box and click Save Changes

3. To have a static home page go to Appearance > Customize

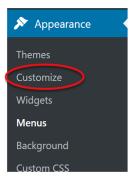

- 4. Click the Homepage settings menu item and select A static page then select Home from the pages drop down list (Note: you must have made a Home page) click **Publish** to save
  - Customizing
     Homepage Settings

     vior can choose what's displayed on the homepage of your the it
     can be posed in inverse of choose gives a displayed on the homepage of your the it
     or be posed with become the homepage of and the other
     will be where your posts are displayed.
     \order to the pose
     \order to the posed of the other
     order to the posed of the other
     order to the posed of the other
     order to the posed of the other
     order to the posed of the other
     order to the posed of the other
     order to the posed of the other
     order to the posed of the other
     order to the posed of the other
     order to the posed of the other
     order to the posed of the other
     order to the posed of the other
- 5. Enable Plugins, to use Toolset and H5P the following plugins need to be enabled:
  - On the dashboard click **Plugins**
  - Search for **Toolset**
  - Activate:
    - Toolset Access Toolset Forms Toolset Layouts Toolset Maps Toolset Types Toolset Views
  - Search for H5P Activate H5P

## **Tool Set Documentation**

### Add Google Maps API

Go to Dashboard > Toolset > Settings > Map

Enter your Google Map API Key, click **our documentation** if you do not have or know how to get a key

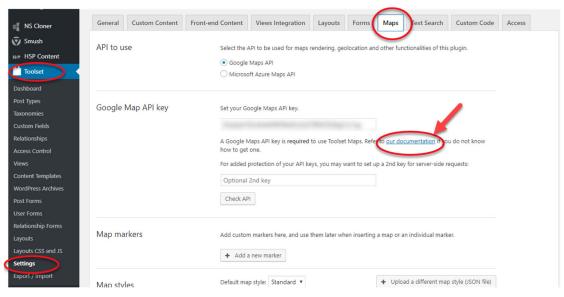

### Create a custom field group to collect locations

Go to Dashboard > Toolset > Custom Fields > Add New > Post Fields

| 🗥 My Sites 🛛 🕆 Oolic        |                                                                                      |                                               |                             |                                      |            |
|-----------------------------|--------------------------------------------------------------------------------------|-----------------------------------------------|-----------------------------|--------------------------------------|------------|
| 🚳 Dashboard                 | Custom Fields Grou                                                                   | Add New                                       |                             |                                      |            |
| 📌 Posts                     | Choos                                                                                | e Custom Field Gr                             | oup type to create          |                                      | ×          |
| 🗐 Portfolio                 | Thanks for                                                                           |                                               | Allow Pields                |                                      |            |
| 🔋 Media                     | We have a new r                                                                      | Post Fields                                   | <b>&amp;</b> User Fields    | €NTerm                               | the Ascend |
| Pages                       | Kadence Blocks                                                                       |                                               |                             | Fields                               |            |
| Comments                    |                                                                                      | ields that belong to<br>iges, posts or custom | Fields that belong to users | Fields that belong to                |            |
| 🔊 Appearance                |                                                                                      | types                                         |                             | taxonomy terms                       |            |
| 🖌 Plugins                   |                                                                                      |                                               |                             |                                      | _          |
| 👗 Users                     | Do you want to get faster Toolset su<br>Report to toolset.com which theme and plugin |                                               |                             |                                      |            |
| 🖋 Tools                     | Yes, I want faster compatibility and                                                 | support No, don't s                           |                             |                                      |            |
| Settings                    |                                                                                      |                                               |                             |                                      |            |
| NS Cloner                   | Post Fields User Fields Te                                                           |                                               |                             |                                      |            |
| 🗑 Smush                     | Bulk action   Apply                                                                  |                                               |                             |                                      | 1 items    |
| н.» H5P Content             | Field name $\downarrow_z^A$                                                          |                                               |                             | Active $L^{\mathbb{A}}_{\mathbb{Z}}$ | Post Types |
| Toolset                     | Location Post Field                                                                  |                                               |                             |                                      |            |
| Dashboard                   |                                                                                      |                                               |                             |                                      |            |
| Post Types                  | Field name $\downarrow_{\mathbb{Z}}^{\mathbb{A}}$                                    |                                               |                             | Active ↓ <sup>▲</sup>                | Post Types |
| Taxonomies<br>Custom Fields | Bulk action   Apply                                                                  |                                               |                             |                                      | 1 items    |
| Relationships               |                                                                                      |                                               |                             |                                      |            |
| Access Control              | Post Field Control                                                                   |                                               |                             |                                      |            |

- 1. Give the Post Forms a meaningful name then click Save Field Group
- 2. Click Add New Field button and select Address
- 3. Enter Field name and slug
- 4. Click Save Field Group

| Settings for Location Post Field | *                                                 |   | Save          | ( <b>A</b>       |
|----------------------------------|---------------------------------------------------|---|---------------|------------------|
| Name (required)                  | Location Post Field                               |   | <u>Delete</u> | Save Field Group |
| Description                      | Add description                                   |   |               |                  |
| Appears on                       | Post Type(s): Posts                               |   |               |                  |
|                                  | Edit                                              |   |               |                  |
| Location-coordinates (Address,   | ) - required                                      |   |               |                  |
| Field name 👔                     | Location-coordinates                              |   |               |                  |
| Field slug 🕜                     | location-coordinates                              |   |               |                  |
| Field type                       | Address 🔻                                         |   |               |                  |
| Description (?)                  | Enter marker coordinates here.                    |   |               |                  |
|                                  |                                                   |   |               |                  |
|                                  | /                                                 | 8 |               |                  |
| Single or repeating field?       | ○ Allow multiple-instances of this field <b>②</b> |   |               |                  |
|                                  | ● This field can have only one value ●            |   |               |                  |
| Required                         | $\checkmark$                                      |   |               |                  |
|                                  | This field is required.                           |   |               |                  |
| Conditional display              | Set condition(s)                                  |   |               |                  |

Once the Field Group is saved, we need to associate it with the default WordPress posts

- 5. Expand Settings for Location Post Field
- 6. Click **Edit** and select **Posts**
- 7. Click Apply and Save Field Group

| Where to u        | use this Field Group           |                          |       | ×   |
|-------------------|--------------------------------|--------------------------|-------|-----|
| Post Types        | Taxonomies Templates           | Data-dependant           |       |     |
| Select specific F | Post Types that you want to us | e with this Field Group: |       |     |
| Media             |                                | Sites                    | Pages |     |
| Portfolio         |                                | ✓ Posts                  |       |     |
|                   |                                |                          |       |     |
| Cancel            |                                |                          | Ap    | bly |

## Add a Content Template

Go to Dashboard > Toolset > Custom Fields > Add New > Content Templates

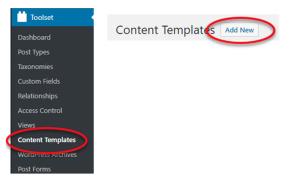

- 1. Give the Content Template a meaningful name
- 2. Select the Posts checkbox and ensure the Apply to existing Post items is checked
- 3. Click Create Content Template

| te                                         |                                     |
|--------------------------------------------|-------------------------------------|
|                                            |                                     |
|                                            |                                     |
| ior?                                       |                                     |
| ontent of the post with whatever you put i | nto it, including Views shortcodes. |
| Post type archives                         | Taxonomy archives                   |
| Sites                                      | Categories                          |
| <b>N</b>                                   | Tags                                |
| )                                          | Picture tag                         |
|                                            | Categories                          |
|                                            |                                     |
|                                            |                                     |
|                                            |                                     |

- 4. Add the map by clicking the Fields and views button, click Insert short code
- 5. Ensure your curser is between the opening and closing wpv-map-render tags, then add the marker by clicking the **Fields and Views** button, remember the Map ID and select the *A post field storing an address* radio button, From the *Location* drop down list select your custom address field, note it takes a few seconds for it to load after you click the drop down list, click the **Insert shortcode** button.
- 6. Add the Location Post Field by clicking the Fields and Views button
- 7. Select the field you made under the Location Post Field heading
- 8. Click Insert shortcode

We have customized the code to be:

```
[wpv-map-render map_id="map-1"]
```

```
[wpv-map-marker map_id='map-1' marker_id='marker-location' marker_field='wpcf-location-coordinates'][/wpv-map-marker][/wpv-map-render]
```

<div class="row">

<div class="col-sm-4">[wpv-post-featured-image size="custom" width="600px"]

</div>

<div class="col-sm-8">[wpv-post-body view\_template="None"]</div>

</div>

#### 9. Click Save the Content Template

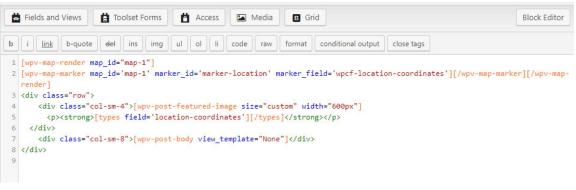

## **Create a View**

Go to Dashboard > Toolset > Views then click the Add New button.

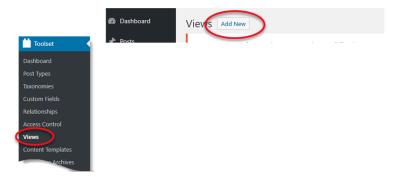

- 1. Select the **Display all results** radio button
- 2. Provide a name for the View and click Create View

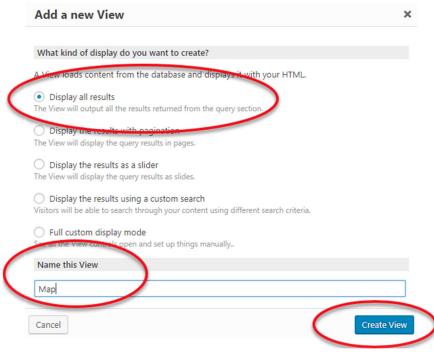

3. In the Content Selection area select Posts

| Edit View Map @     |                                      |                  |
|---------------------|--------------------------------------|------------------|
| Content Selection © | This View will display:   Post types | Taxonomy 🔿 Users |
|                     | Posts                                | Pages            |
|                     | Media                                | Sites            |

4. In the Loop Editor click Skip wizard

| Loop Wizard | Skip wizard | Fields and Views | Content Template | 19 Pagination controls | Toolset Forms | Access |
|-------------|-------------|------------------|------------------|------------------------|---------------|--------|
|             |             |                  |                  |                        |               |        |

5. Place the curser after [wpv-items-found] and click Fields and View to insert Map

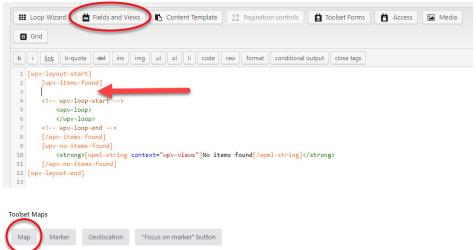

6. On the next screen you can customize the settings. I have set the map's height to 450px, single zoom to 10 and turned on clustering and spiderfly. Once you have adjusted the settings click **Insert shortcode**.

| Мар                    |                                                                                                    |            |
|------------------------|----------------------------------------------------------------------------------------------------|------------|
| Иар                    | Мар                                                                                                    |            |
| Map zoom and center    |                                                                                                    |            |
| farker clustering &    | Map ID - required                                                                                                    |            |
| piderfying             | map-1                                                                                                    |            |
| 1ap interaction        | This is the map unique identifier, used to also add markers to this map.                                                 |            |
| Nap controls and types | Map width                                                                                                    |            |
| 1ap style and marker   | 100%                                                                                                    |            |
| treet View             | You can use percentages or units. Raw numbers default to pixels. Percentages depend on the size of the parent container. |            |
|                        | Man beight                                                                                                    |            |
|                        | 450px                                                                                                    |            |
| $\smile$               | You can use perceptoges or units. Raw numbers default to pixels. Percentages depend on the size of the parent container. |            |
|                        | $\smile$                                                                                                    |            |
| Cancel                 | Back                                                                                                    | ert shorte |

The line between the arrows will be added

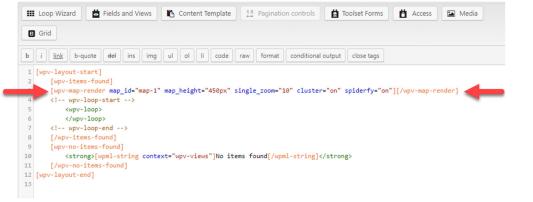

7. Place the curser after <wpv-loop> and before </wpv-loop> click Fields and Views and select Marker, located under the Toolset Maps heading.

On the next screen ensure the Map ID is the same as the line previously added and select the *A post field storing an address* radio button. From the *Location* drop down list select your custom address field, note it takes a few seconds for it to load after you click the drop down list, click the **Insert shortcode** button. The line between the arrows will be added.

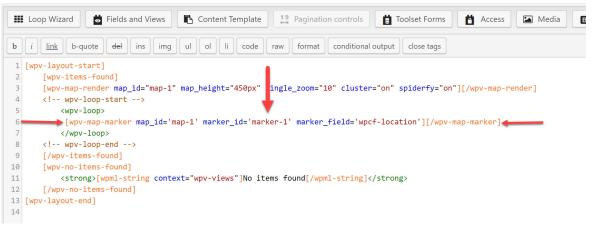

Remove the text between the single quotation marks after marker\_id= and add *marker*[*wpv-post-id*]. Your code should now look like the code in the following image.

| ••••                                 | Loop Wizard 📩 Fields and Views 🗈 Content Template 19 Pagination controls 📋 Toolset Forms 💾 Access 🖾 Media                                                                                                    |
|--------------------------------------|----------------------------------------------------------------------------------------------------|
| B                                    | Grid                                                                                                    |
|                                      | <i>i</i> <u>link</u> b-quote del ins img ul ol li code raw format conditional output close tags                                                                                                    |
| 1                                    | wpv-layout-start]                                                                                                    |
| 2                                    | [wpv-items-found]                                                                                                    |
| З                                    | <pre>[wpv-map-render map_id="map-1" map_height="450px" single_zoom="10" cluster="on" spiderfy="on"][/wpv-map-render]</pre>                                                                                                    |
| 4                                    | wpv-loop-start                                                                                                    |
| 5                                    | <wpv-loop></wpv-loop>                                                                                                    |
| 6                                    | <pre>[wpv-map-marker map id='map-1' marker id='marker-[wpv-post-id]' marker field='wpcf-location-coordinates']</pre>                                                                                                    |
|                                      | [wpv-map-marker map_id= marker_id= marker_iwpv-post-id] marker_rieid= wptr-iotation-coordinates ]                                                                                                    |
| 7                                    | <pre>{div class="row marker"&gt;</pre>                                                                                                    |
| 78                                   |                                                                                                    |
| 8                                    | <div class="row marker"></div>                                                                                                    |
| 8<br>9                               | <pre><div class="row marker">     <div class="col-sm-3">[wpv-post-featured-image size="thumbnail"]</div></div></pre>                                                                                                    |
| 8<br>9<br>0                          | <pre><div class="row marker">     <div class="col-sm-3">[wpv-post-featured-image size="thumbnail"]</div>     <div class="col-sm-9"><br/><div class="col-sm-9"><br/><div class="col-sm-9"><br/><div class="col-sm-9"><br/><div class="col-sm-9"><br/><div class="col-sm-9"><br<>div class="col-sm-9"&gt;<br<>div class="col-sm-9"&gt;<br/>div class="col-sm-9"&gt;<br/>div class="col-sm-9"&gt;<br>div class="col-sm-9"&gt;<br>div class="col-sm-9"&gt;<br>div class="col-sm-9"<br>div class="col-sm-9"<br>div class="col-sm-9"<br>div class="col-sm-9"<br>div class="col-sm-9"<br>div class="col-sm-9"<br/>div class="col-sm-9"<br/>div class="co</br></br></br></br></br></br></br></br></br<></br<></br<></br<></br<></br<></br<></br<></br<></br<></br<></br<></br<></br<></br<></br<></div></div></div></div></div></div></div></pre> |
| 8<br>9<br>.0                         | <pre><div class="row marker">     <div class="col-sm-3">[wpv-post-featured-image size="thumbnail"]</div>     <div class="col-sm-9"><br/><h4>[wpv-post-title]</h4>[wpv-post-excerpt length="25" count="word"]</div> </div></pre>                                                                                                    |
| 8<br>9<br>0<br>1<br>2                | <pre><div class="row marker">     <div class="col-sm-3">[wpv-post-featured-image size="thumbnail"]</div>     <div class="col-sm-9"><br/><h4>[wpv-post-title]</h4>[wpv-post-excerpt length="25" count="word"]</div> </div> [/wpv-map-marker]</pre>                                                                                                    |
| 8<br>9<br>.0<br>.1<br>.2<br>.3       | <pre><div class="row marker">     <div class="col-sm-3">[wpv-post-featured-image size="thumbnail"]</div>     <div class="col-sm-9"><br/><h4>[wpv-post-title]</h4>[wpv-post-excerpt length="25" count="word"]</div> </div> [/wpv-map-marker] </pre>                                                                                                    |
| 7<br>9<br>10<br>11<br>12<br>13<br>14 | <pre><div class="row marker">         <div class="col-sm-3">[wpv-post-featured-image size="thumbnail"]</div>         <div class="col-sm-9"><br/></div>         </div>           [/wpv-map-marker]         <!--/wpv-loop-->          <!-- wpv-loop-end--></pre>                                                                                                    |

We did a little customization to the markers, you can add the following code between the opening and closing *wpv-map-marker* tags if you want to do the same:

```
<div class="row marker">
```

```
<div class="col-sm-3">[wpv-post-featured-image size="thumbnail"]</div>
<div class="col-sm-9"><br><h4>[wpv-post-title]</h4>[wpv-post-excerpt length="25" count="word"]
```

```
</div>
```

</div>

|    | Loop Wizard 😸 Fields and Views 🗈 Content Template 19 Pagination controls 📋 Toolset Forms 💾 Access 🖾 Media 🗊 Grid           |  |  |  |  |  |  |  |  |  |
|----|----------------------------------------------------------------------------------------------------|--|--|--|--|--|--|--|--|--|
| b  | <i>i</i> <u>link</u> b-quote <del>del</del> ins img ul ol li code raw format conditional output close tags                 |  |  |  |  |  |  |  |  |  |
| 1  | [wpv-layout-start]                                                                                                    |  |  |  |  |  |  |  |  |  |
| 2  | [wpv-items-found]                                                                                                    |  |  |  |  |  |  |  |  |  |
| 3  | <pre>[wpv-map-render map_id="map-1" map_height="450px" single_zoom="10" cluster="on" spiderfy="on"][/wpv-map-render]</pre> |  |  |  |  |  |  |  |  |  |
| 4  | wpv-loop-start                                                                                                    |  |  |  |  |  |  |  |  |  |
| 5  | <wpv-loop></wpv-loop>                                                                                                    |  |  |  |  |  |  |  |  |  |
| 6  | [wpv-map-marker map_id='map-1' marker_id='[wpv-post-id]' marker_field='wpcf-location']                                     |  |  |  |  |  |  |  |  |  |
| 7  | <div class="row marker"></div>                                                                                             |  |  |  |  |  |  |  |  |  |
| 8  | <pre><div class="col-sm-3">[wpv-post-featured-image size="thumbnail"]</div></pre>                                          |  |  |  |  |  |  |  |  |  |
| 9  | <pre><div class="col-sm-9"><br/><h4>[wpv-post-title]</h4>[wpv-post-excerpt length="25" count="word"]</div></pre>           |  |  |  |  |  |  |  |  |  |
| 10 |                                                                                                    |  |  |  |  |  |  |  |  |  |
| 11 | [/wpv-map-marker]                                                                                                    |  |  |  |  |  |  |  |  |  |
| 12 |                                                                                                    |  |  |  |  |  |  |  |  |  |
| 13 | wpv-loop-end                                                                                                    |  |  |  |  |  |  |  |  |  |
| 14 | [/wpv-items-found]                                                                                                    |  |  |  |  |  |  |  |  |  |
| 15 | [wpv-no-items-found]                                                                                                    |  |  |  |  |  |  |  |  |  |
| 16 | <strong>[wpml-string context="wpv-views"]No items found[/wpml-string]</strong>                                             |  |  |  |  |  |  |  |  |  |
|    |                                                                                                    |  |  |  |  |  |  |  |  |  |

### Add the Content Template to the View

- 1. Click the **Content Template** button
- 2. Select your content template from the *Assign an existing Content template to this view* dropdown list
- 3. Click the Assign Content Template button

| Assign a Content Template to this View                                                                                                | ×       |
|----------------------------------------------------------------------------------------------------|---------|
| Use Content Templates as chunks of content that will be repeated in each element of the lo                                            | oop.    |
| Assign a Content Template to the View                                                                                                 |         |
| Assign an existing Content template to this View     Loop Map Item                                                                    |         |
| <ul> <li>Create a new Content Template and assign it to this View</li> <li>Insert the Content Template shortcode to editor</li> </ul> |         |
| Cancel Assign Content T                                                                                                    | emplate |

# **Create and Display Map Posting Form**

## **Create Form**

Go to Dashboard > Toolset > Post Forms

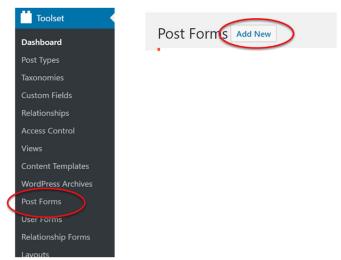

- 1. Review the details and click Continue
- 2. Give the form a suitable name (eg. Map Submission) and click Continue
- 3. Adjust the following settings:
  - Post type to create/edit: Posts
  - Set this post status: Published
  - Leave Submit this form without reloading the page (use AJAX) unchecked
  - After visitors submit this form: Go to a page: (select the page your map is displayed on)
  - Check Hide comments when displaying this form
  - Click Continue
- 4. In the Form editor section ensure the following fields are on the form:
  - Form messages
  - Categories (if you are using them)
  - Post Title
  - Location
  - Post Content
  - Featured Image
  - Submit button

(Note: you may have to go to Expert mode to delete fields)

(Note: It is recommended that you obtain a reCaptcha API and add a reCaptcha field to your form to block spam)

• Click the Continue button after all fields have been added

• Adjust email notification settings if needed and click the Finish button

### **Display Form**

1. Go to Dashboard > Pages and click Add new

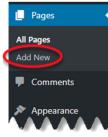

- 2. Give the page a name for example, Map Form
- 3. Add a new block, scroll down to *Toolset* and click to expand, select Form

| mageto  |      |                     |
|---------|------|---------------------|
| Embeds  |      | ~                   |
| Toolset | ø    | <b>ö</b>            |
| Form    | View | Content<br>Template |

- 4. From the Select a Toolset Form dropdown list select your form and click **Publish**
- 5. Next add the page to a menu, we added ours to the Footer menu. Click **Appearance** > **Menus**

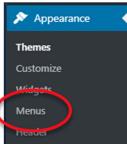

6. Check the page from the **Most Recent** tab under *Add menu items* then click **Add to menu** 

# **Display Map on Home Page**

1. Go to Dashboard > Pages > All Pages

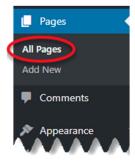

2. Go to edit Mode for the Home page and insert a block where you would like the map to go then click the add a block symbol

| T P | E                                                                                                    | Ξ | Ξ |                 | Ö | ġ  | В | I | Ð | •         | :            |                     |              |
|-----|----------------------------------------------------------------------------------------------------|---|---|-----------------|---|----|---|---|---|-----------|--------------|---------------------|--------------|
|     |                                                                                                    |   |   | y girl          |   | 0  |   |   |   | -         | \$           | Hide Block Settings | Ctrl+Shift+, |
|     | rocko's modern life cut-off jean shorts ford taurus, s<br>honda accord tying your sweater around your waist |   |   |                 |   |    |   |   |   | Duplicate | Ctrl+Shift+D |                     |              |
|     |                                                                                                    |   |   | lence           | - | ~~ | - |   |   |           | •            | Insert Before       | Ctrl+Alt+T   |
|     |                                                                                                    |   |   | s ska<br>will a |   |    |   |   | _ | ond       | ۲            | Insert After        | Ctrl+Alt+V   |
|     | _                                                                                                    |   |   |                 |   |    |   |   |   |           | <><br>HTML   | Edit as HTML        |              |
|     |                                                                                                    |   |   |                 |   |    |   |   |   |           | □            | Add to Reusable Blo | cks          |
|     |                                                                                                    |   |   |                 |   |    |   |   |   |           | Î            | Remove Block        | Shift+Alt+Z  |

- 3. Scroll down to *Toolset* and click to expand, select View
- 4. Select your view from the Select a view dropdown list